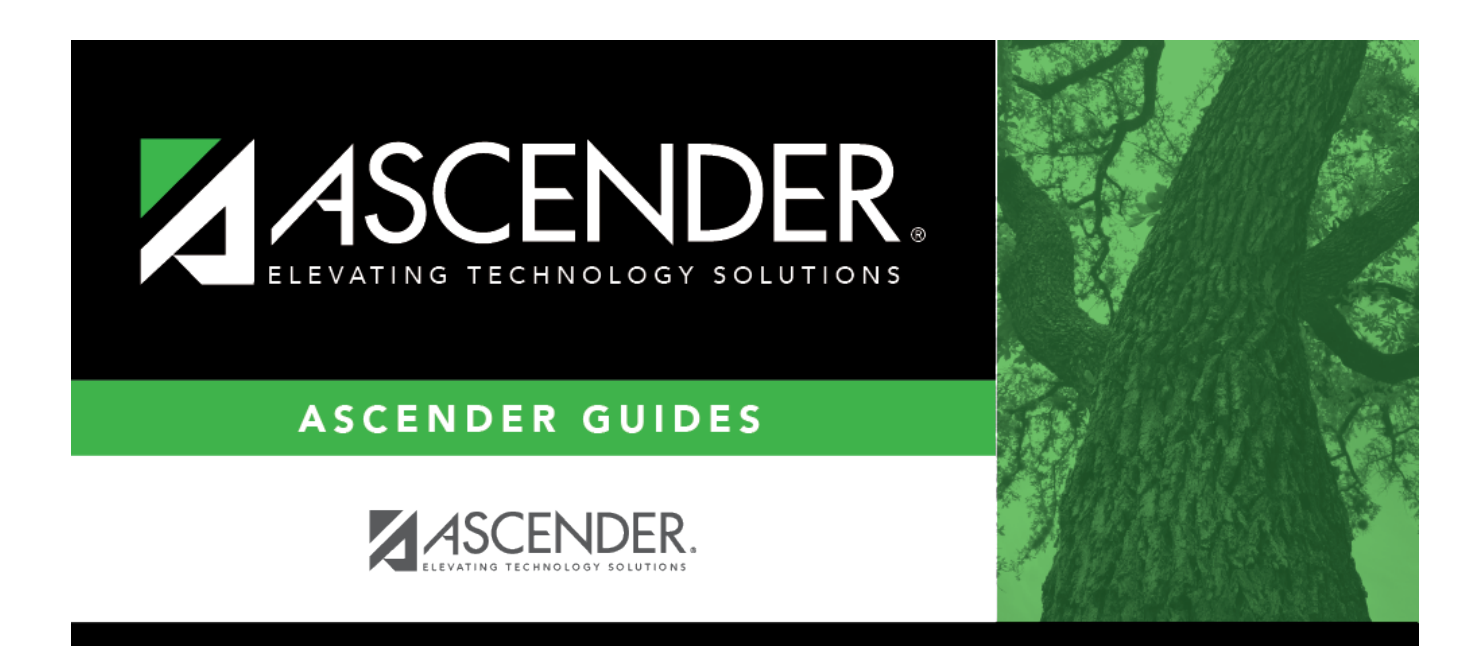

## **report\_student\_ids\_blank\_for\_all**

## **Table of Contents**

Type the six-digit student ID number, including all leading zeros. Separate multiple IDs with a comma (e.g., 098321,096476). Or, click to [select the students.](https://help.ascendertx.com/student/doku.php/general/select_student_for_reports) Leave blank to select all students.

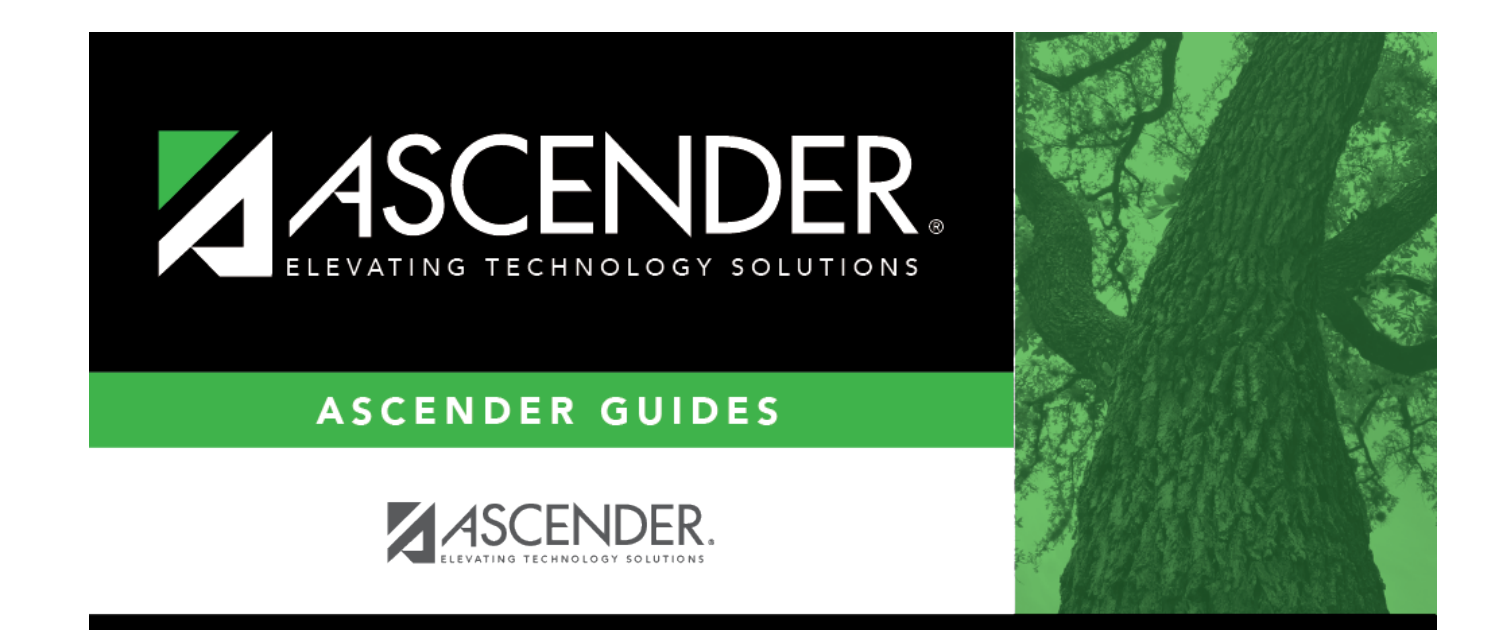

## **Back Cover**